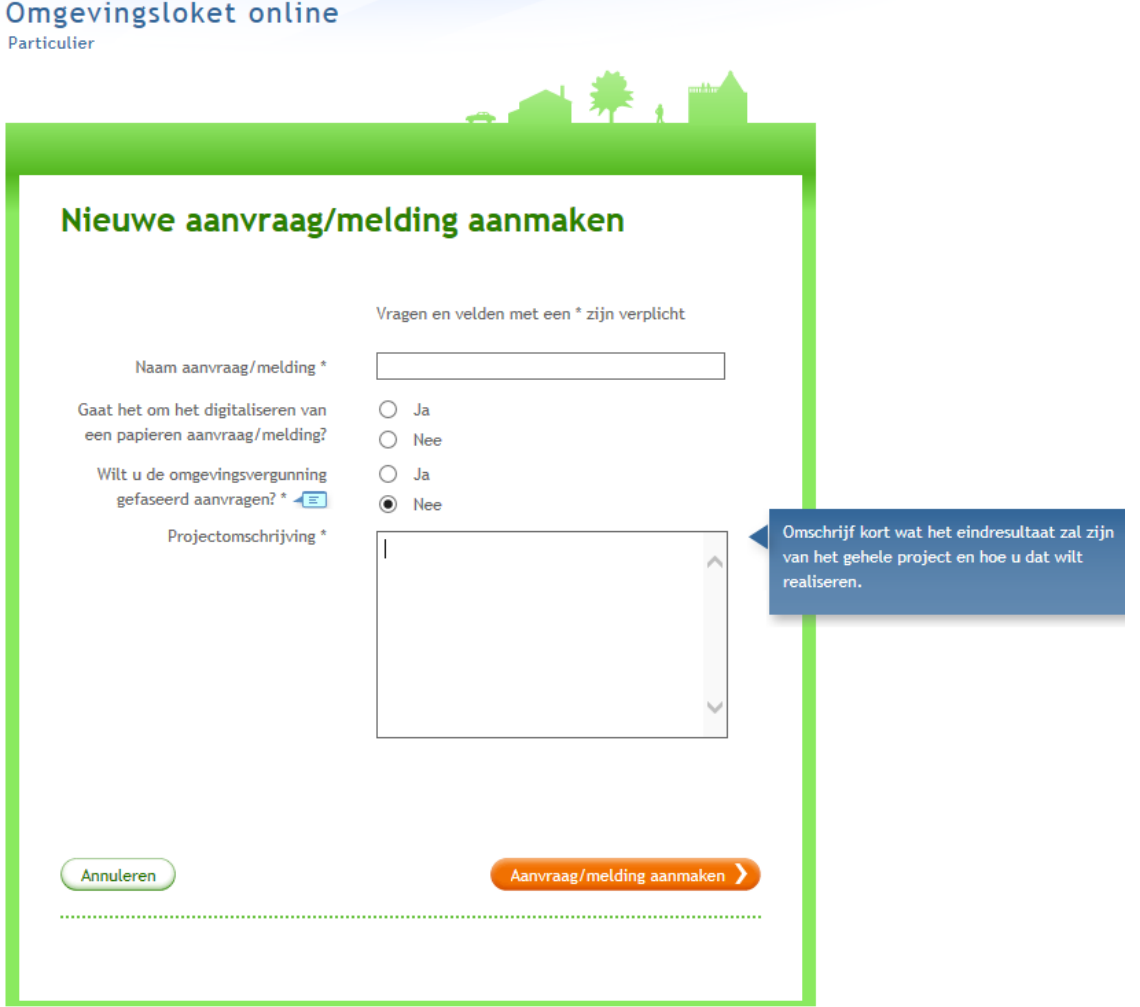

**Klik op aanvraag/melding aanmaken**

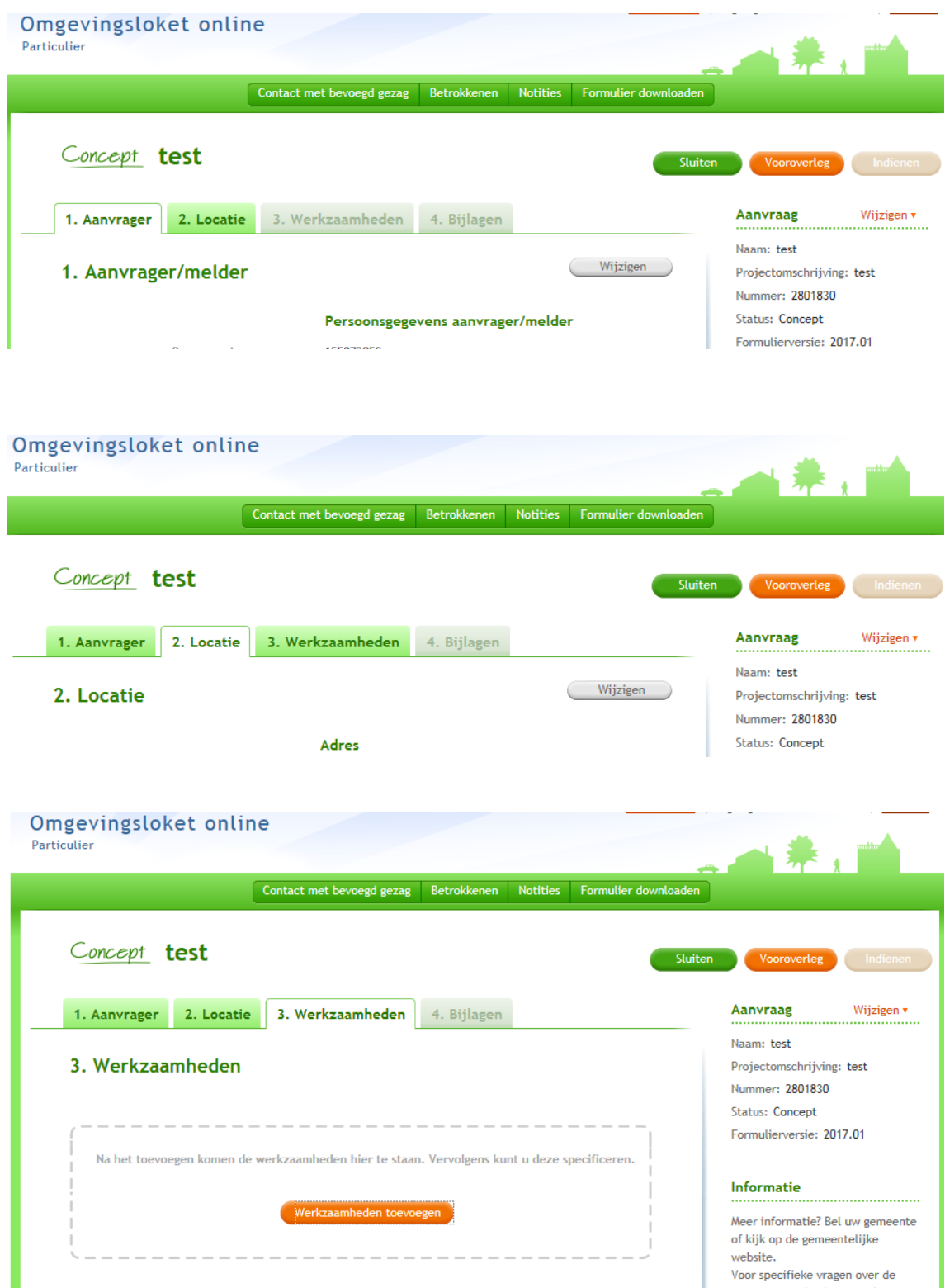

Na het toevoegen van de werkzaamheden, klikt u op vooroverleg.

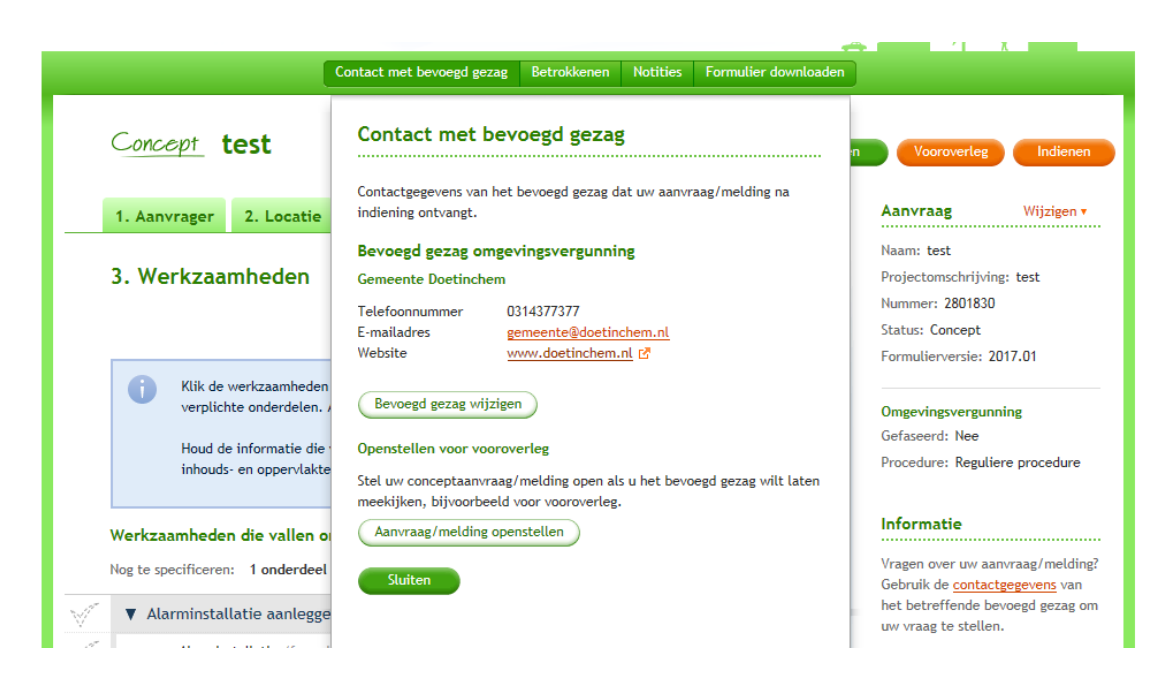

Klik dan op aanvraag/melding openstellen

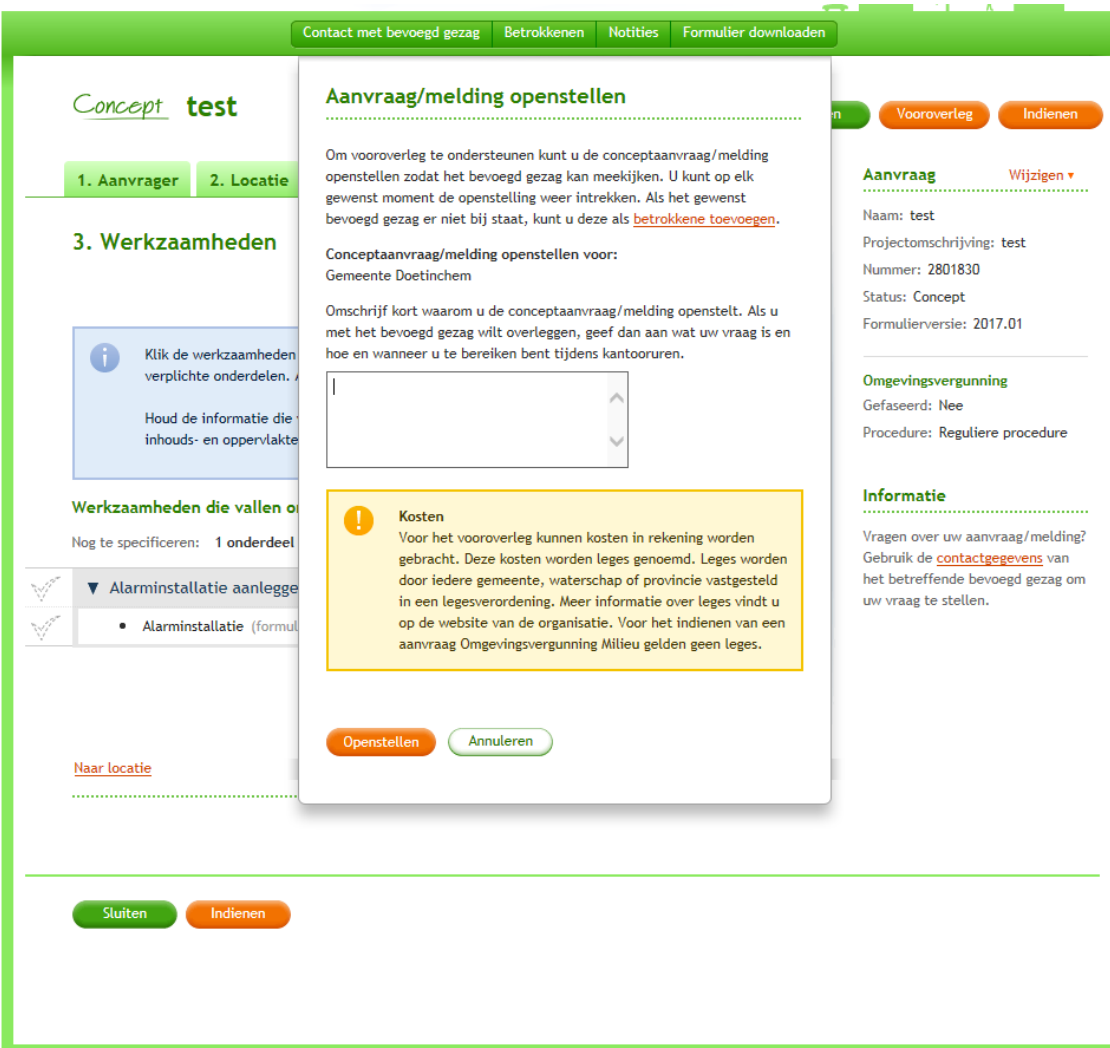

Klik dan op openstellen

## Klik dan op

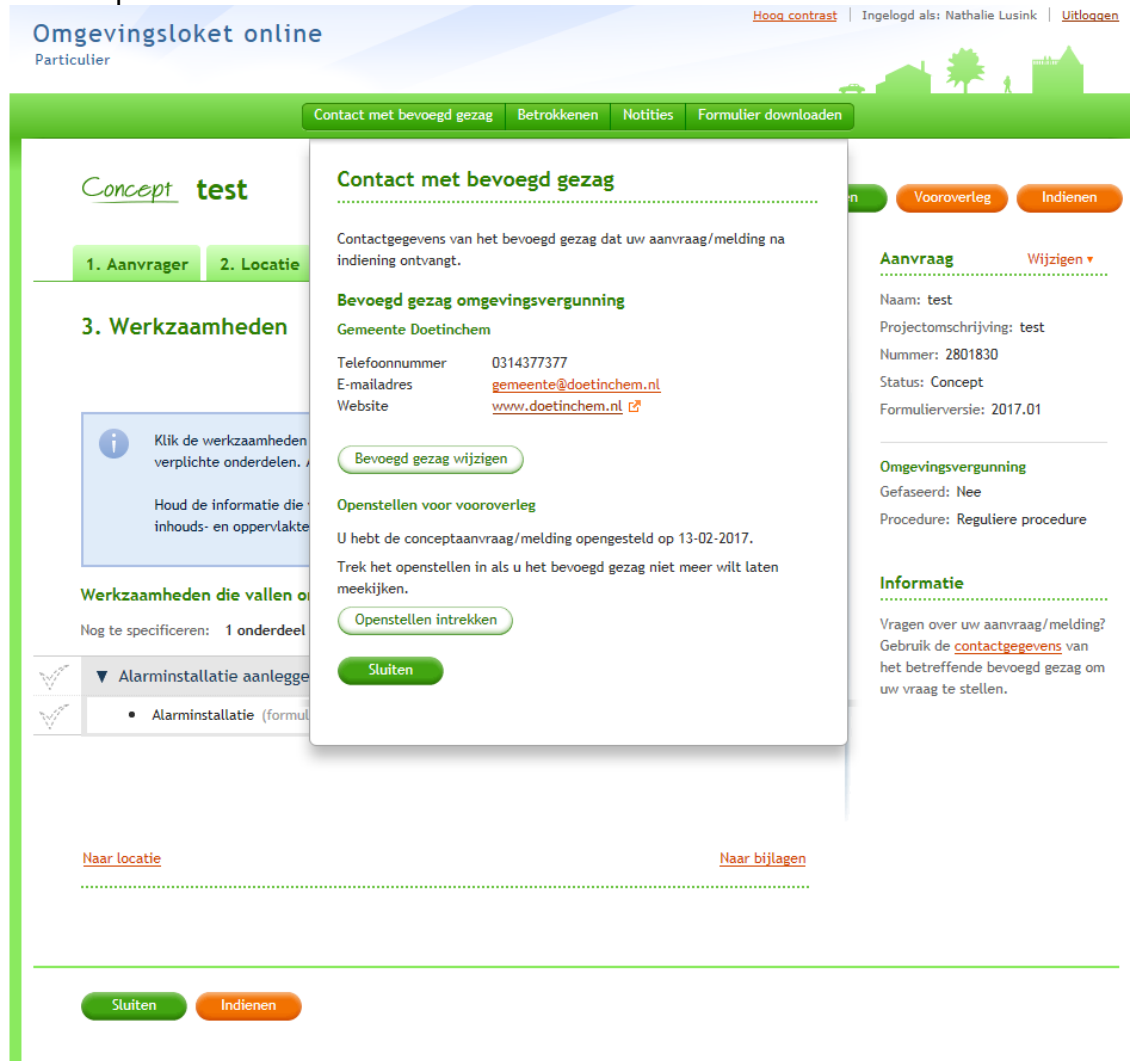

**Klik op de groene knop sluiten**

**Voor contact met bevoegd gezag niet op de oranje knop 'indienen' klikken.**